# **Guidelines to generate WRF ensemble ICs and BCs using WRF VAR**

Created by Yongsheng Chen ( 2006.03.17)

Modified by Nusrat Yussouf (2007.05.21) to run at NSSL.

This document describes how to generate ensemble initial conditions and boundary conditions using WRF 3DVAR. The outline of this method is:

- 1. Use WRF Standard Initialization (SI) to generate ICs (WRF\_INPUT files at all available analysis times) and BCs (WRF\_BDY files). These ICs and BCs are then treated as the ensemble mean ICs and BCs;
- 2. Use WRF VAR to perturb the ensemble mean ICs (analysis-type=randomcv, cvoption=3);
- 3. Use pert wrf bdy to update the ensemble mean BCs to generate perturbed BCs for each ensemble member;

We assume you have the following directory structures:

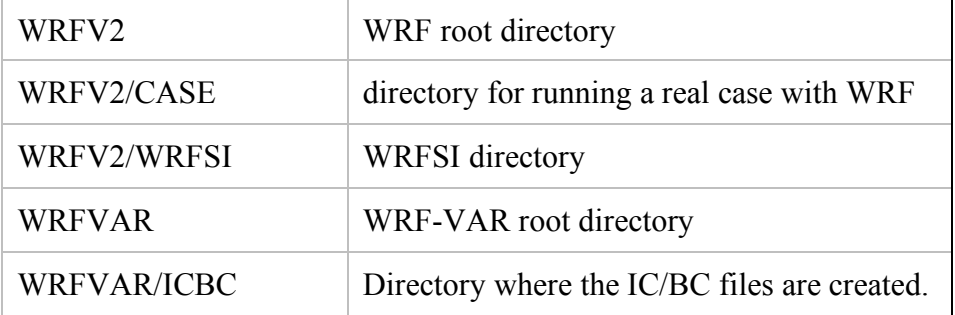

#### **1. Setup WRF and WRFSI**

Download and compile WRF and WRFSI code from http://www.mmm.ucar.edu/wrf/users/

You should be able to run real.exe and wrf.exe under WRFV2/CASE.

### **2. Setup WRF-VAR**

a) Download WRF-VAR (version 2.1), unzip the package and do the following modifications:

In WRFVAR/da\_3dvar/src/da\_solve\_v3d/da\_solve\_v3d.F, add

*if ( analysis\_type == 'randomcv' .or. analysis\_type == 'RANDOMCV' ) then*

*print\*,'call da\_set\_randomcv'*

*call da\_set\_randomcv (cv\_size, xhat%array)*

*endif*

just before

*call da\_transform\_vtox( .... )*

b) Compile WRF-VAR code following the instructions available at

http://www.mmm.ucar.edu/wrf/WG4/wrfvar/wrfvar-setup.htm

## **3. Prepare files for generating ensemble ICs and BCs**

The additional files needed to generate ensemble ICs and BCs, can be downloaded from here util.tar Under WRFVAR/ICBC, extract util.tar using the following command tar -xvf util.tar

It contains the following files:

mkmf mkmf.template mkmf convertdate mkmf pert wrf bc path\_names\_convertdate path\_names\_pert\_wrf\_bc input.nml WRF\_BC/README WRF\_BC/module\_couple\_uv.f90 WRF\_BC/module\_netcdf\_interface.f90 WRF\_BC/module\_timediff.f90 WRF\_BC/pert\_wrf\_bc.f90 Utilities/convertdate.f90 Utilities/time\_managet\_mod.f90 Utilities/types\_mod.f90 Utilities/utilities\_mod.f90

mkmf.template is customized to run on NSSL's SGI system. You need to edit

mkmf.template so that it runs on your system.

Compile the following:

*mkmf\_convertdate*

*make*

*mkmf\_pert\_wrf\_bc*

*make*

You will have convertdate and pert wrf bc executable created in the same directory.

Copy the following files into WRFVAR/ICBC directory:

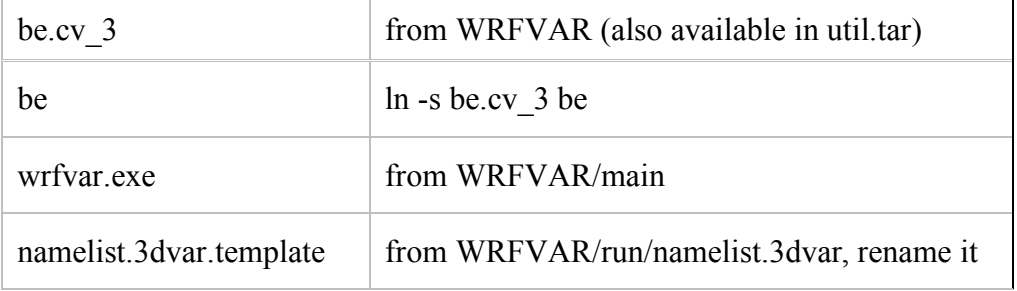

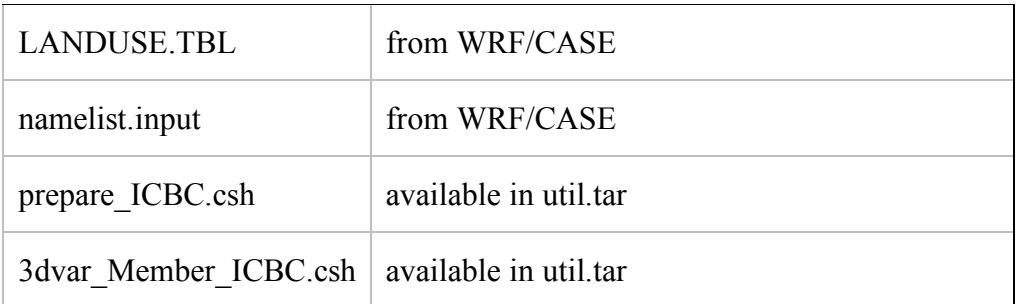

Modify the namelist.3dvar.template file as follows:

In **&record3** add

Set

*Num\_fgat\_time = 1,* 

In **&record4** add

Replace

*Use\_SatobObs = .TRUE.*,

with

```
Use_GeoAMVObs = .TRUE.,
```
Set

*put\_rand\_seed = .TRUE.,*

Make sure namelist files are set properly. Don't worry about the settings for model times,

it will be updated by the scripts.

### **4. Generate ensemble ICs and BCs**

- a) Create WRFSI files in WRF/CASE.
- b) Copy input.nml from WRFVAR/ICBC to WRF/CASE.
- c) Edit and run *prepare\_ICBC.csh*. This will run real.exe in WRF/CASE to generate

ICs and BCs, and copy them back to the current directory as ensemble mean. Then it calls *3dvar Member ICBC.csh* that launches parallel jobs to generate perturbed ICs and BCs for each ensemble member. This will create temporary directory for each ensemble member (3dvar\_tempdir#member).

At the end, you should get the following files at each of 3dvar tempdir#member directory:

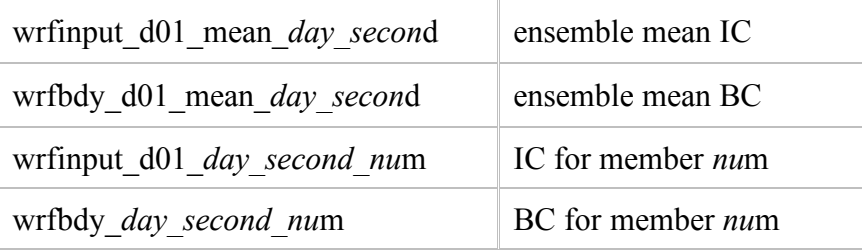

To run wrf.exe, rename wrfinput\_d01\_*day\_second\_nu*m as wrfinput\_d01 and concatenate the wrfbdy *day second num* (where num is #member) files into one boundary condition file (wrfbdy d01) that contains boundary conditions for all analysis time all in one file.

To do this execute the following command (you need to have NCO installed):

ncrcat wrfbdy day second \* wrfbdy d01

Note 1: Since WRF-VAR uses double precision, the perturbed ICs are about twice large as the mean ICs.

Note 2: WRF-VAR also adds a few new fields in the perturbed ICs.